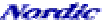

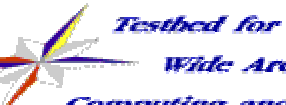

omputing and

Data Handling

### **NorduGrid Tutorial**

# *Logging into the Grid (certificates)*

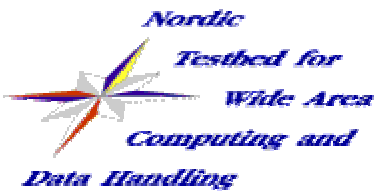

# **Grid Security Infrastructure**

### **The Grid uses public key security infrastructure**

- **PKI X.509 infrastructure**
- **every user, services, resources must posess a valid certificate on the Grid**
- **certificates are the Grid ID-cards**
- **Authorities which "issues" certificates are the Certificate Authorities, CAs**
- **Establishing the Identity of a Grid entity on the Grid: this is the Authentication process**
	- mutual Authentication: both the user & the requested Grid service (or service-service) checks out each-other identity

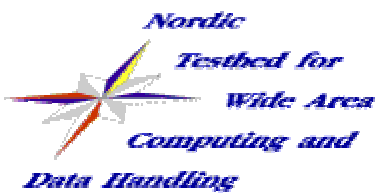

## **the Certificate**

#### **Subject Name (SN, sometimes called DN)**

/O=Grid/O=NorduGrid/OU=Tutorial/CN=Tore TutorO=Grid, Ou=NorduGrid, Ou=Tutorial, CN=Tore Tutor

#### **public key of the User (or Grid service)**

#### **some metadata**

- $\rightarrow$  serial number
- validity (not before.., not after)
- signature algorythm
- possible extension fields
- **the identity of the thrusted third-party (The CA)** Issuer: O =Grid, Ou=NorduGrid, CN=NorduGrid Tutorial CA
- **the digital signature of the third-party**

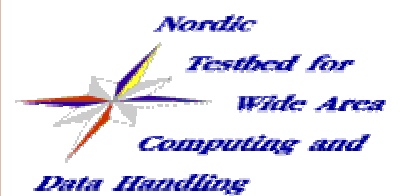

## **an example certificate**

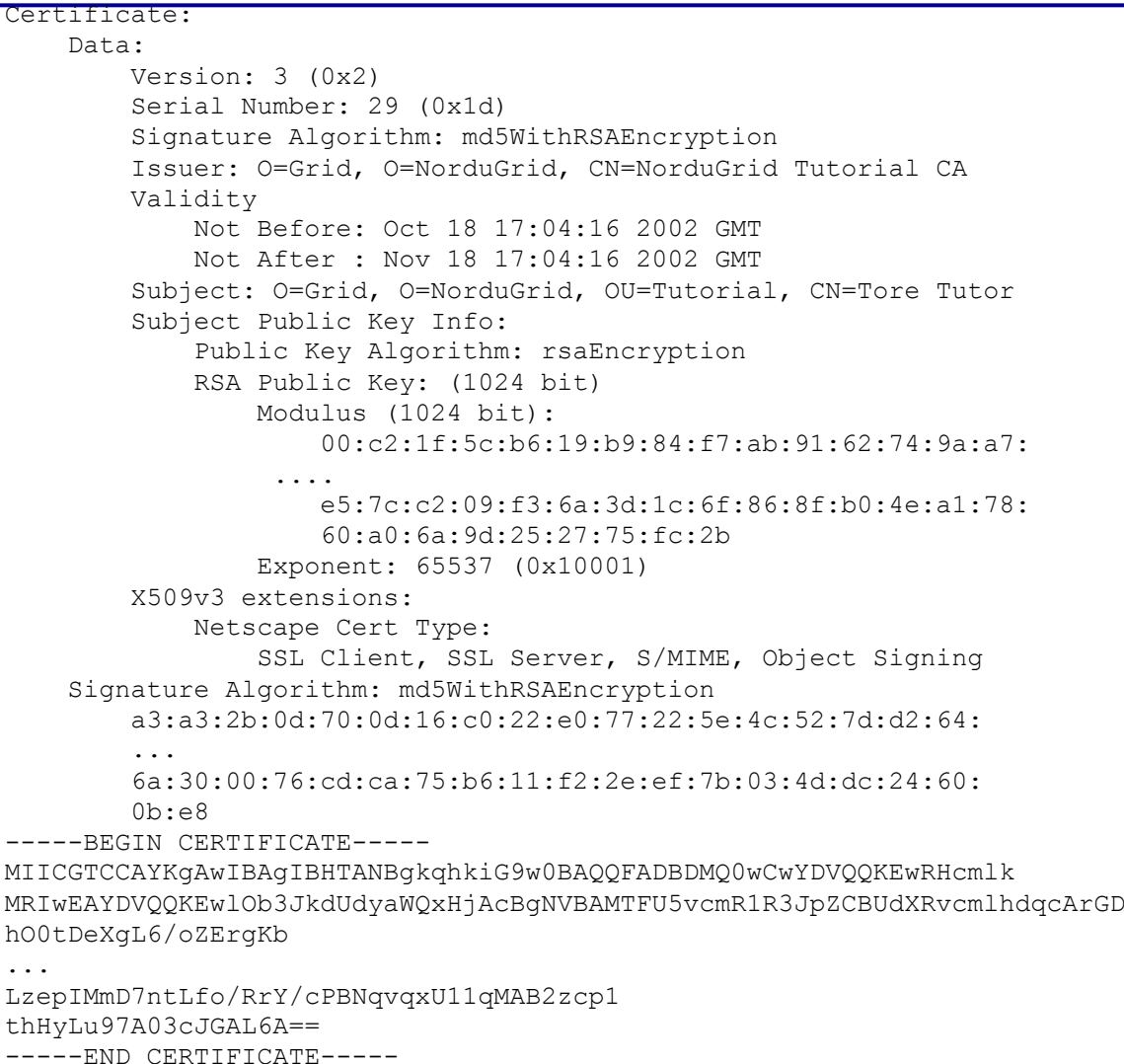

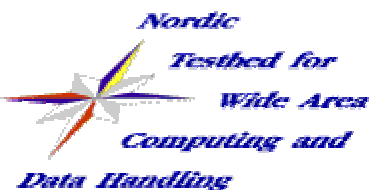

## **the CA**

### **The Trusted Third Party:**

- **Binds identities to key pairs**
- **"issues" 'X.509' certificates**
- **maintains Certification Policy**
- **revokes compromised certificates**
- **extends expired certificates**
- **The NorduGrid Certificate Authority:**
	- **issues certificates for the NorduGrid Testbed**
	- **Trusted/Recognized by several other Grid Projects**

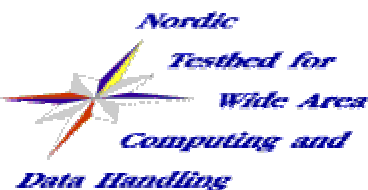

# **obtaining a certificate**

- **you may request your certificate via the webpage of your CA (not yet supported)**
- **you need to install the Globus toolkit together with your CA configuration files (CA package, i.e.** ca\_NorduGrid-localversion.rpm**). The NorduGrid standalone client package provides you an out-of-box solution.**
	- **generate your X509 key pair (public, private) with the appropriate SN name:**

grid-cert-request

- **check the generated** usercert\_request.pem **file for the correct SN and send the file to the CA for signature**
- **within two working days :) you'll get your signed certificate, save it as:**\$HOME/.globus/usercert.pem

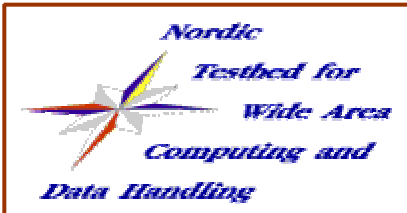

**using your certificate**

#### **check the correct file permissions:**

- ls -l .globus/
- -r-------- 963 Aug 23 13:54 userkey.pem -rw-r--r-- 4020 Aug 23 13:54 usercert.pem -rw-r--r-- 1500 Aug 23 13:54 usercert request.pem

#### **login to the Grid (create your proxy):**

- **the proxy is a temporary public-private keypair signed by your certificate, only this temporary file is sent to the Grid services**
- **certificate chains are used for Authentication**
- **type** grid-proxy-init **and enter your passphrase**
- **from now on you are on the Grid!**

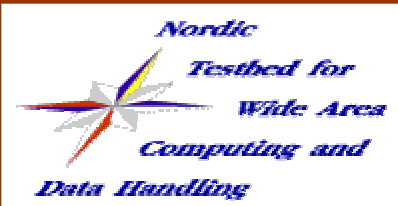

# **using your certificates**

#### **further hints:**

- **keep your private key SECURE!!!**
- **your proxy has a limited lifetime (default 24 hours, use**  -valid **for longer proxies)**
- **check the time settings of your client**
- **you need the public keys (CA packages) of all the Grid resources that you want to use (in case of the NorduGrid TestBed the** ca\_NorduGrid-version-rpm **)**
- **useful commands:**
	- grid-cert-info, grid-change-pass-phrase, grid-proxy-info, grid-proxy-destroy
- **further information: certificate mini-Howto from**

www.nordugrid.org/documents/certificate\_howto.html

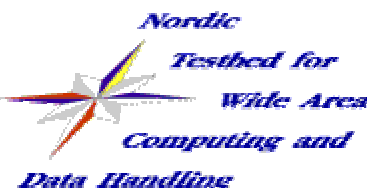

## **Authorization**

### **access control to the resources:**

- **local sites maintains their own policy**
- **Grid users -> local Unix user mappings, then access control is done with the local Unix accounts**
- **instead of individual users sites can choose from group of Grid users: Virtual Organization (VO)**
- **LDAP Grid user database, periodically queried by the sites to update their mappings**
- **you need to be a member of a VO group if you want to have access to the NorduGrid Testbed.**
- further info: grid.quark.lu.se/NorduGridVO

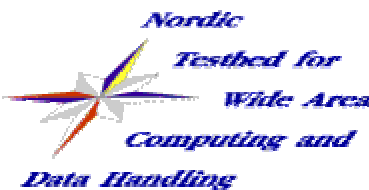

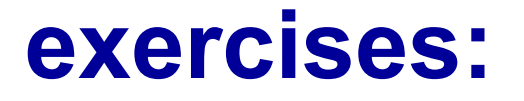

- **1, check out your credentials** 
	- ls -l .globus/
- **2, generate a certificate request**  grid-cert-request -dir certdir
- **3, modify the passphrase of your private key** grid-change-pass-phrase
- **4, check the content of your credentials**  grid-cert-info & grid-proxy-info
- **5, Log into the Grid: create your proxy** grid-proxy-init
- **6, destroy your proxy and create a longer one** grid-proxy-destroy; grid-proxy-init -valid 48:0